G-Logitech®

# Logitech® Mobile Speakerphone P710e

Setup Guide Guide d'installation

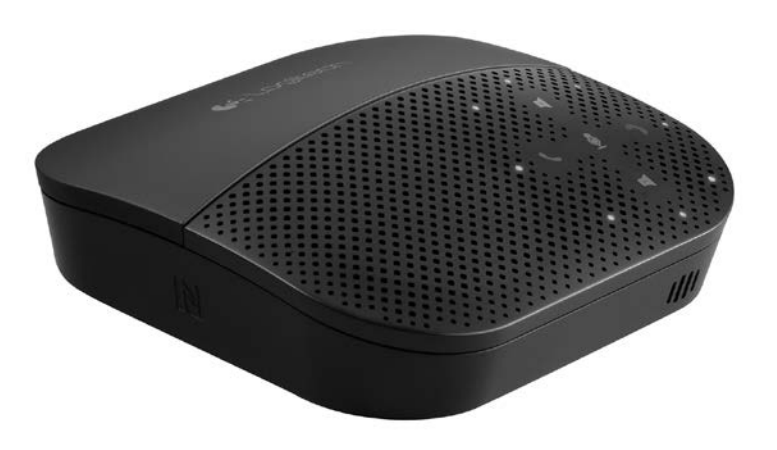

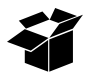

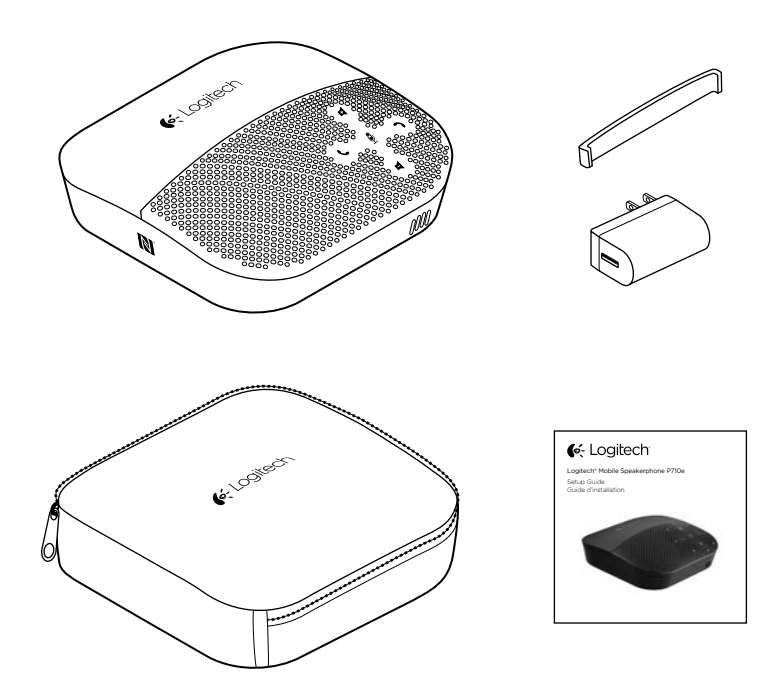

# Contents

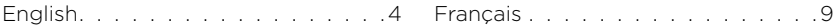

# <span id="page-3-0"></span>Product Features

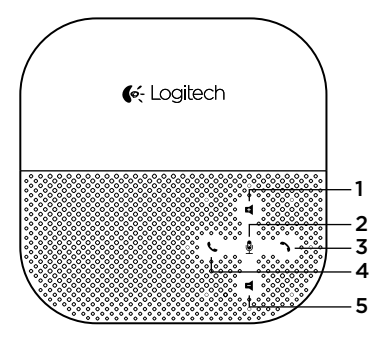

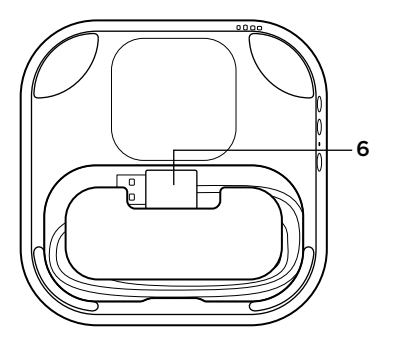

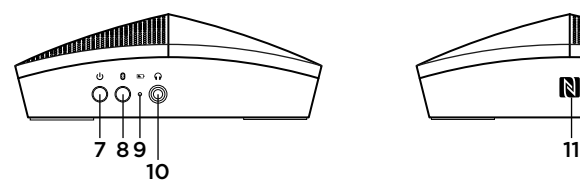

- 1. Increase volume
- 2. Microphone mute
- 3. Call end
- 4. Call answer
- 5. Decrease volume
- 6. USB cable

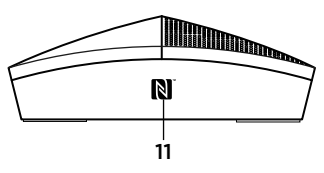

- 7. Power
- 8. Bluetooth pairing
- 9. Battery indicator light
- 10. Headphone jack
- 11. NFC target area

4 English

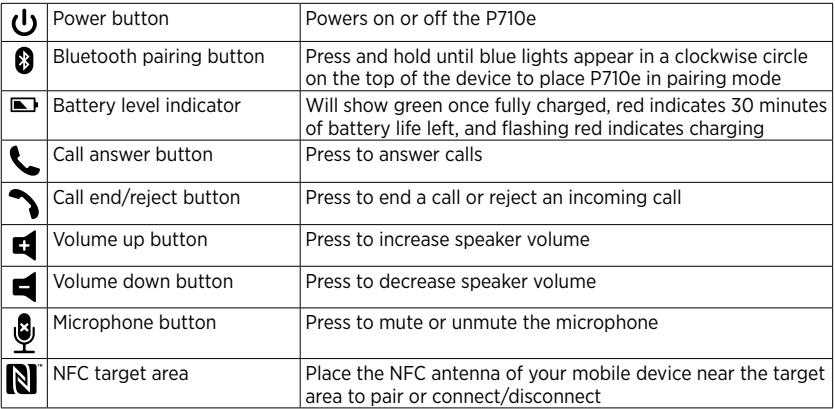

We recommend you charge the P710e prior to first use. You can charge by either using the enclosed AC adapter or by connecting to a USB port on a computer—although the AC adapter charges more quickly.

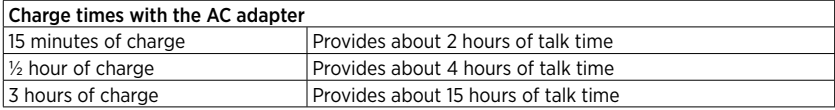

# Inserts/sliding top

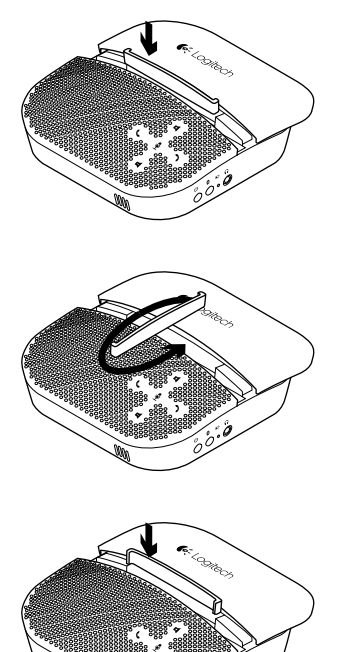

The top of the P710e can be slid back to reveal a concealed stand for your mobile device. This stand is especially useful when using your mobile device for video conferences for greater stability of the image for those on the other end of the call.

There is an insert that can be used in the concealed stand to adjust to the size of your mobile device. The insert can be placed in two ways as illustrated.

The approximate size of mobile device that will fit in the concealed stand is:

Side 2: 0mm–8.5mm Side 1: 8.5mm–10.5mm

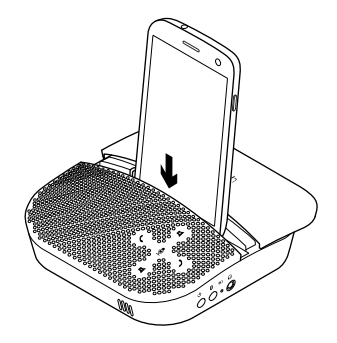

6 English

# Initial setup of device

• The very first time you use the P710e, you must either connect it into a PC or an AC outlet.

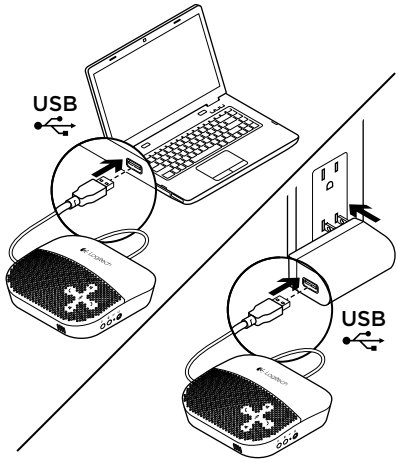

Setup with a computer

- • Connect the USB cable from the P710e into your PC.
- Ensure that the P710e is selected as the default audio device in your OS settings and in your application.

# Setup with a Bluetooth device

- Press and hold Power button to turn ON the device. The blue lights start flashing in a clockwise circle.
- Place your mobile device in pairing mode and pair to the P710e. You may pair up to eight Bluetooth devices with only two active at the same time.
- If you have an NFC enabled device, position it near the NFC target area on the P710e. You should see a message on your phone asking if you would like to pair to the P710e.
	- P710e must be powered on.
	- Note, position your NFC enabled device near the NFC target area a second time to disconnect from the P710e. This is helpful if you're still in range of the P710e, but want to handle calls on the mobile device.
	- Repeat the procedure again to reconnect.

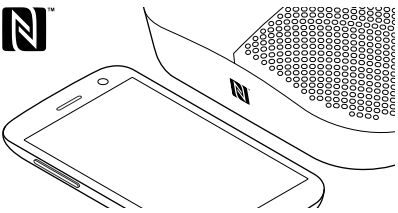

# Troubleshooting

### Bad or no audio?

- • Check if USB cable is fully inserted into the computer's USB port.
- Check that your mobile device is paired with the P710e.
- • Using a non-powered USB hub may degrade product performance.
- Check the volume level in both your media/ voice application and your PC.
- Try restarting your media/voice application. Ensure the microphone is not muted.
- Make sure the Logitech P710e Speakerphone is the default audio device.

#### Windows Vista, Windows 7:

- Close all media/voice applications.
- Go to Start/Control Panel/ Sound/ Playback Devices tab.
- Choose Logitech P710e.
- Click on Set Default.
- Click on the "Recording" tab.
- Choose Logitech P710e.
- Click on "Set Default".
- Restart your media/video application.

#### Windows 8:

- Close all media/voice applications.
- From the Start Menu, select "Desktop" tile.
- From the Charms menu, select Settings>Control Panel> Hardware and then Sound.
- Go to Sound and select the "Playback" tab.
- Choose Logitech P710e.
- Click on Set Default.
- Click on the "Recording" tab.
- Choose Logitech P710e.
- Click on "Set Default".
- Restart the media/video application.

#### Mac 10.6 X and above:

- Close all media/voice applications
- Open System Preferences.
- Select Sound/ Output tab, and then select Logitech P710e".
- Restart media/video application.

For additional support, please visit us at <www.logitech.com/support>

8 English

<span id="page-8-0"></span>Caractéristiques du produit

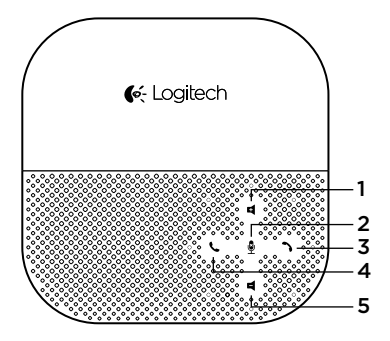

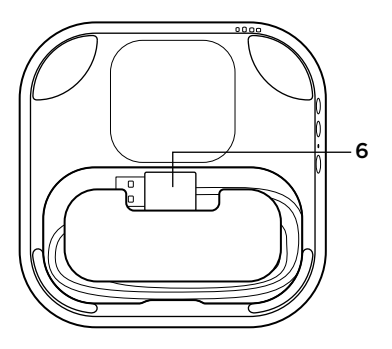

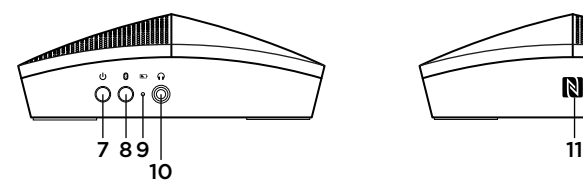

- 1. Augmenter le volume
- 2. Sourdine du microphone
- 3. Fin d'appel
- 4. Prise d'appel
- 5. Baisser le volume
- 6. Câble USB

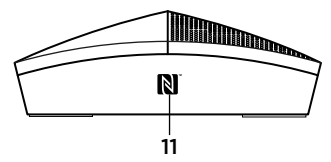

- 7. Alimentation
- 8. Couplage Bluetooth
- 9. Témoin de niveau de charge de la batterie
- 10. Prise casque
- 11. Zone cible NFC

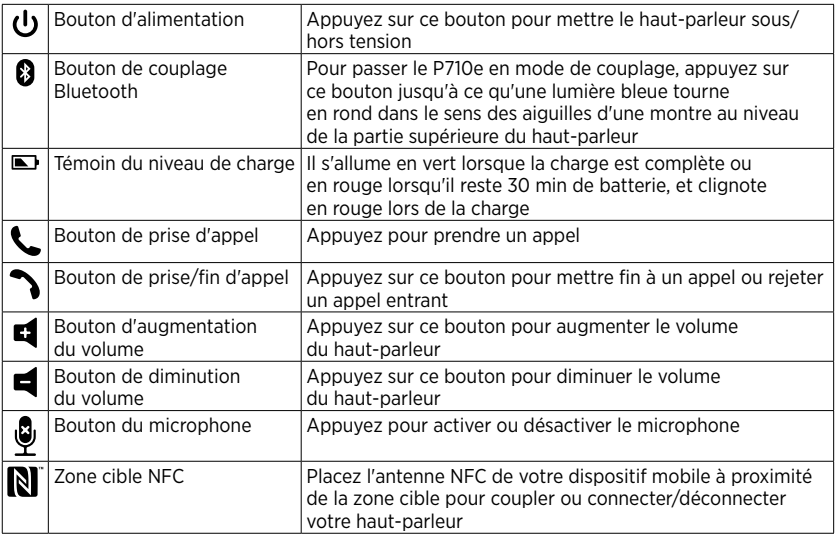

Nous vous recommandons de charger le haut-parleur P710e avant de l'utiliser pour la première fois. Vous pouvez le charger à l'aide de l'adaptateur secteur fourni ou en le connectant à un port USB de votre ordinateur. Notez toutefois que l'adaptateur secteur permet de charger le haut-parleur plus rapidement.

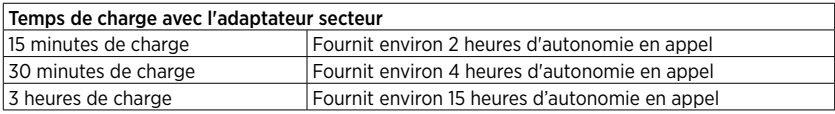

10 Français

## Support/partie supérieure pivotante

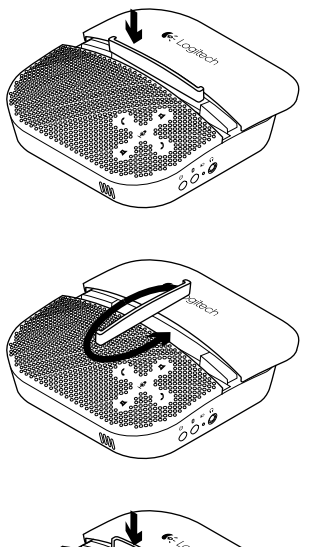

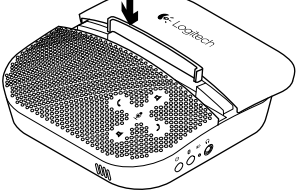

Vous pouvez faire glisser la partie supérieure du haut-parleur P710e afin de révéler un support pour votre dispositif mobile. Ce support est particulièrement utile si vous utilisez votre dispositif mobile pour des visioconférences; l'image est plus stable pour vos interlocuteurs.

Le support dissimulé s'ajuste à la taille de votre dispositif mobile. Vous pouvez le positionner des deux manières illustrées.

Le support peut accueillir des dispositifs mobiles des tailles suivantes:

Côté 2: 0 mm – 8,5 mm Côté 1: 8,5 mm – 10,5 mm

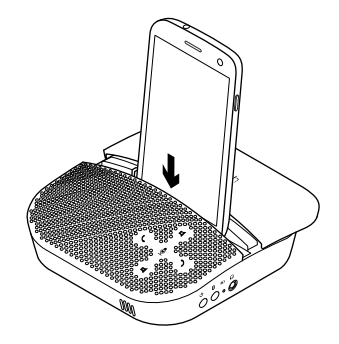

# Configuration initiale du dispositif

• La première fois que vous utilisez le P710e, vous devez le brancher à un ordinateur ou à une prise secteur.

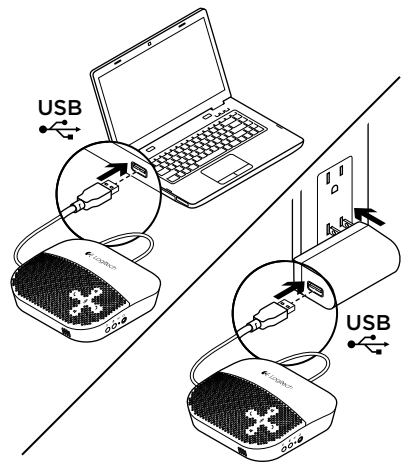

## Configuration avec un ordinateur

- • Connectez le câble USB du haut-parleur P710e à votre ordinateur.
- • Assurez-vous que le haut-parleur P710e est sélectionné en tant que dispositif audio par défaut dans les paramètres de votre SE et de votre application.

#### 12 Français

## Configuration avec un dispositif Bluetooth

- • Maintenez le bouton d'alimentation pour mettre le dispositif sous tension. Le cercle de voyants bleus se met à clignoter dans le sens des aiguilles d'une montre.
- • Passez votre dispositif mobile en mode de couplage et couplez-le au haut-parleur P710e. Vous pouvez coupler jusqu'à huit dispositifs Bluetooth mais seuls deux peuvent être actifs à la fois.
- Si vous possédez un dispositif compatible NFC. placez-le à proximité de la zone cible NFC sur le haut-parleur P710e. Un message doit s'afficher sur votre téléphone, vous demandant si vous souhaitez coupler votre téléphone au haut-parleur P710e.
	- Le haut-parleur P710e doit être mis sous tension.
	- Remarque: placez votre dispositif compatible NFC à proximité de la zone cible NFC une deuxième fois si vous souhaitez vous déconnecter du haut-parleur P710e. Cette fonction est utile si vous vous trouvez toujours à portée du haut-parleur mais souhaitez prendre des appels sur votre dispositif mobile.
	- Répétez la procédure pour vous reconnecter.

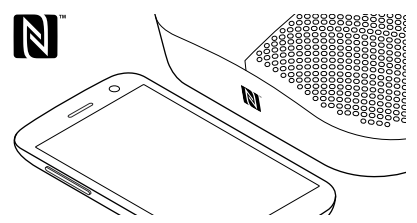

# Dépannage

### Pas de son ou son de mauvaise qualité?

- • Vérifiez si le câble USB est inséré complètement dans le port USB de l'ordinateur.
- • Vérifiez que votre dispositif mobile est couplé avec le haut-parleur P710e.
- • L'utilisation d'un hub USB non alimenté peut diminuer les performances du produit.
- • Vérifiez le niveau du volume dans votre application multimédia/vocale et sur votre PC.
- • Essayez de redémarrer votre application multimédia/vocale. Vérifiez que le microphone n'est pas mis en sourdine.
- • Vérifiez que le haut-parleur Logitech P710e Speakerphone est le dispositif audio par défaut.

### Windows Vista, Windows 7:

- Fermez toutes les applications multimédia/ vocales.
- Sélectionnez Démarrer/Panneau de configuration/Son/onglet Périphériques de lecture.
- Choisissez Logitech P710e.
- Cliquez sur Définir par défaut.
- Cliquez sur l'onglet Enregistrement.
- Choisissez Logitech P710e.
- Cliquez sur Définir par défaut.
- Redémarrez votre application multimédia/ vidéo.

### Windows 8:

- Fermez toutes les applications multimédia/ vocales.
- Dans le menu Démarrer, sélectionnez la vignette Bureau.
- Dans le menu d'icônes, sélectionnez Paramètres > Panneau de configuration > Matériel, puis Son.
- Cliquez sur Son et sélectionnez l'onglet Lecture.
- Choisissez Logitech P710e.
- Cliquez sur Définir par défaut.
- Cliquez sur l'onglet Enregistrement.
- Choisissez Logitech P710e.
- Cliquez sur Définir par défaut.
- Redémarrez l'application multimédia/vidéo.

## Mac 10.6 X et version ultérieure:

- Fermez toutes les applications multimédia/ vocales.
- Ouvrez Préférences Système.
- Sélectionnez Son > onglet Sortie, puis Logitech P710e.
- Redémarrez l'application multimédia/vidéo.

Pour obtenir une aide supplémentaire, rendez-vous sur <www.logitech.com/support>

14 Français

C-Logitech®

## <www.logitech.com/business>

# <www.logitech.com/support>

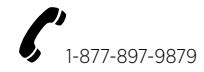

© 2014 Logitech. All rights reserved. Logitech, the Logitech logo, and other Logitech marks are owned by Logitech and may be registered. The Bluetooth word mark and logos are registered trademarks owned by Bluetooth SIG, Inc. and any use of such marks by Logitech is under license. The N Mark is a trademark or registered trademark of NFC Forum, Inc. in the United States and in other countries. All other trademarks are the property of their respective owners. Logitech assumes no responsibility for any errors that may appear in this manual. Information contained herein is subject to change without notice.

© 2014 Logitech. Logitech, le logo Logitech et les autres marques Logitech sont la propriété exclusive de Logitech et sont susceptibles d'être déposés. La marque et les logos Bluetooth sont des marques déposées détenues par Bluetooth SIG, Inc. et sont utilisés par Logitech sous licence. La marque N est une marque commerciale ou une marque déposée détenue par NFC Forum aux États-Unis et dans d'autres pays. Toutes les autres marques commerciales sont la propriété de leurs détenteurs respectifs. Logitech décline toute responsabilité en cas d'erreurs dans ce manuel. Les informations énoncées dans ce document peuvent faire l'objet de modifications sans préavis.

#### 620-005270.005

Free Manuals Download Website [http://myh66.com](http://myh66.com/) [http://usermanuals.us](http://usermanuals.us/) [http://www.somanuals.com](http://www.somanuals.com/) [http://www.4manuals.cc](http://www.4manuals.cc/) [http://www.manual-lib.com](http://www.manual-lib.com/) [http://www.404manual.com](http://www.404manual.com/) [http://www.luxmanual.com](http://www.luxmanual.com/) [http://aubethermostatmanual.com](http://aubethermostatmanual.com/) Golf course search by state [http://golfingnear.com](http://www.golfingnear.com/)

Email search by domain

[http://emailbydomain.com](http://emailbydomain.com/) Auto manuals search

[http://auto.somanuals.com](http://auto.somanuals.com/) TV manuals search

[http://tv.somanuals.com](http://tv.somanuals.com/)